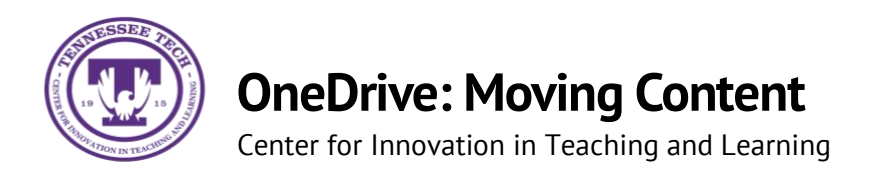

This document outlines the steps for how to move files and folders in OneDrive.

## Moving

1. Locate the **File or Folder** you want to move.

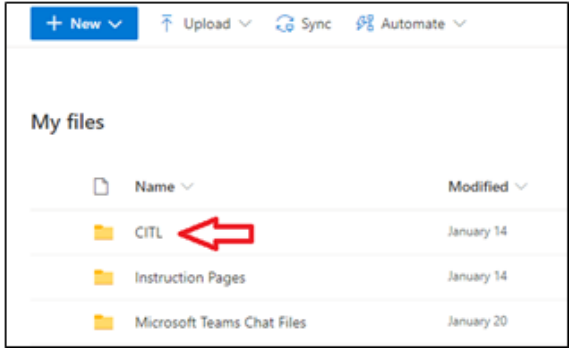

2. Hover the mouse over the file and select the **Show Action** button (three stacked dots).

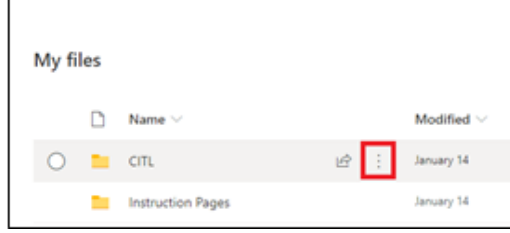

## 3. Select **Move to**

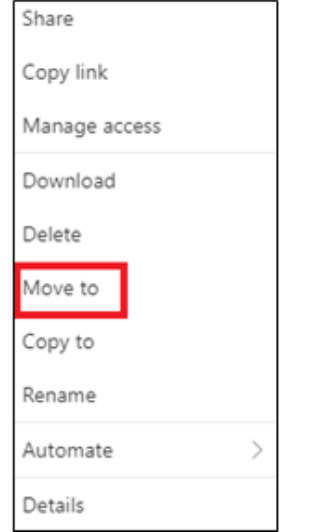

4. Select the **destination**

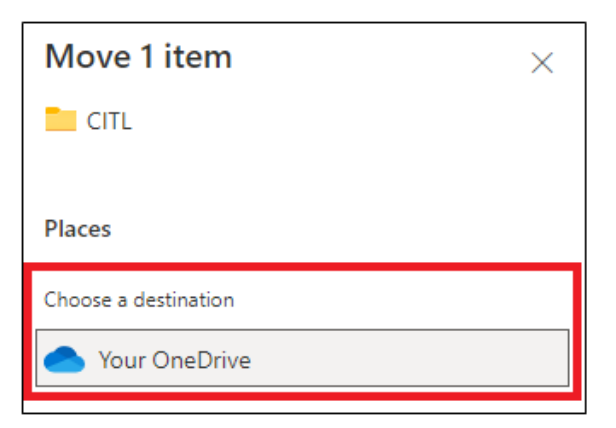

5. Select a **place** within the destination or **create a new folder.** Once in the final destination, select **Move here.**

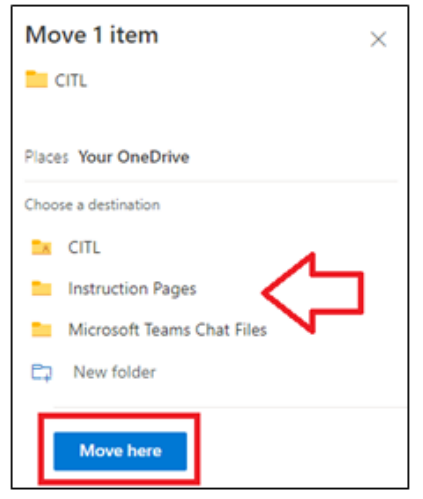

\*\*Note: Moving a file/folder removes it from the old destination and puts it in the new destination.